## 新遠隔接続について (1)

## psc-web.jpをブラウザで開き、画面右上の「遠隔サポートはこちら」をクリックします。

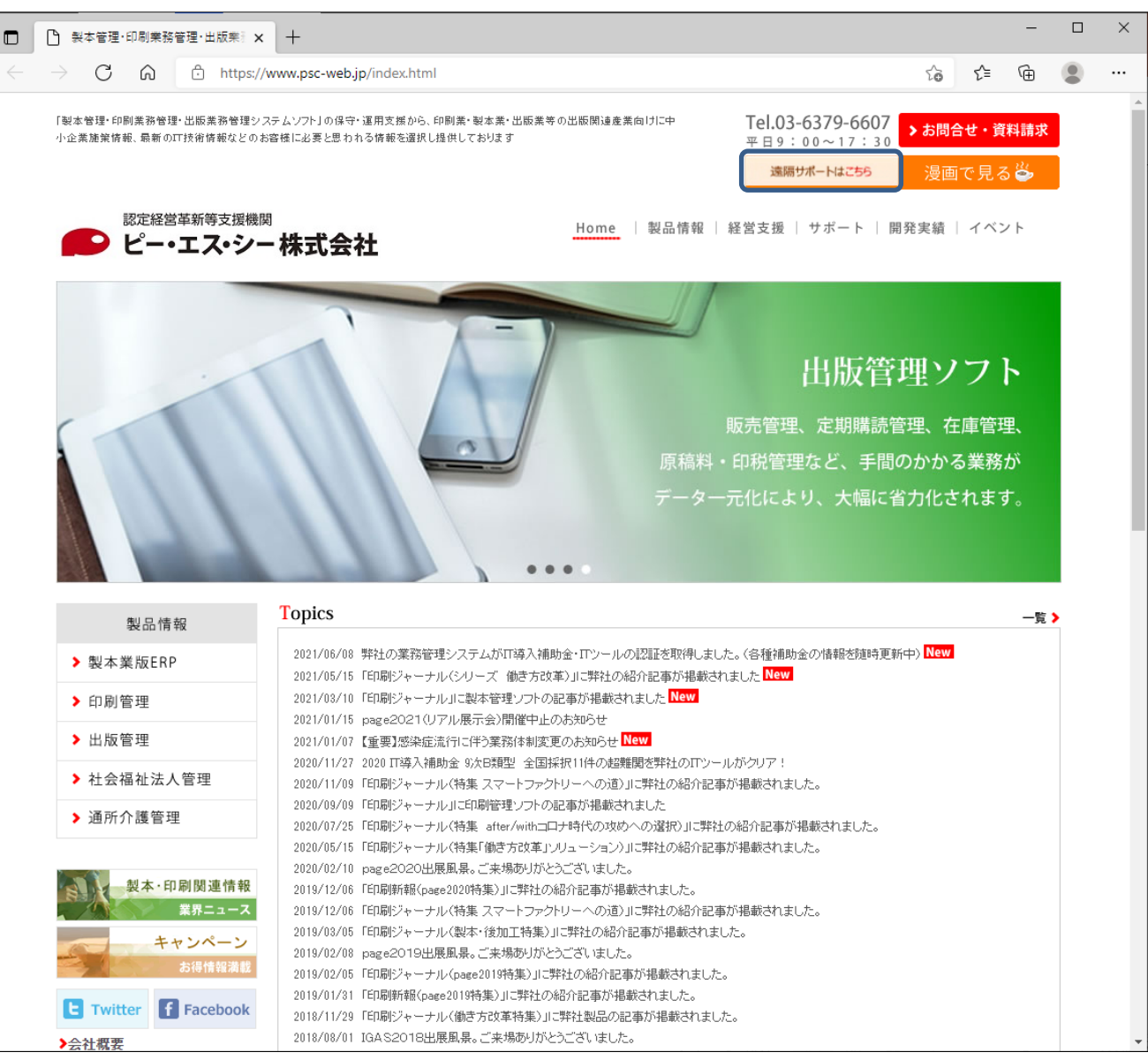

## ダウンロードされたファイルを開き、電話でご案内するセッションコード8桁を入力します。

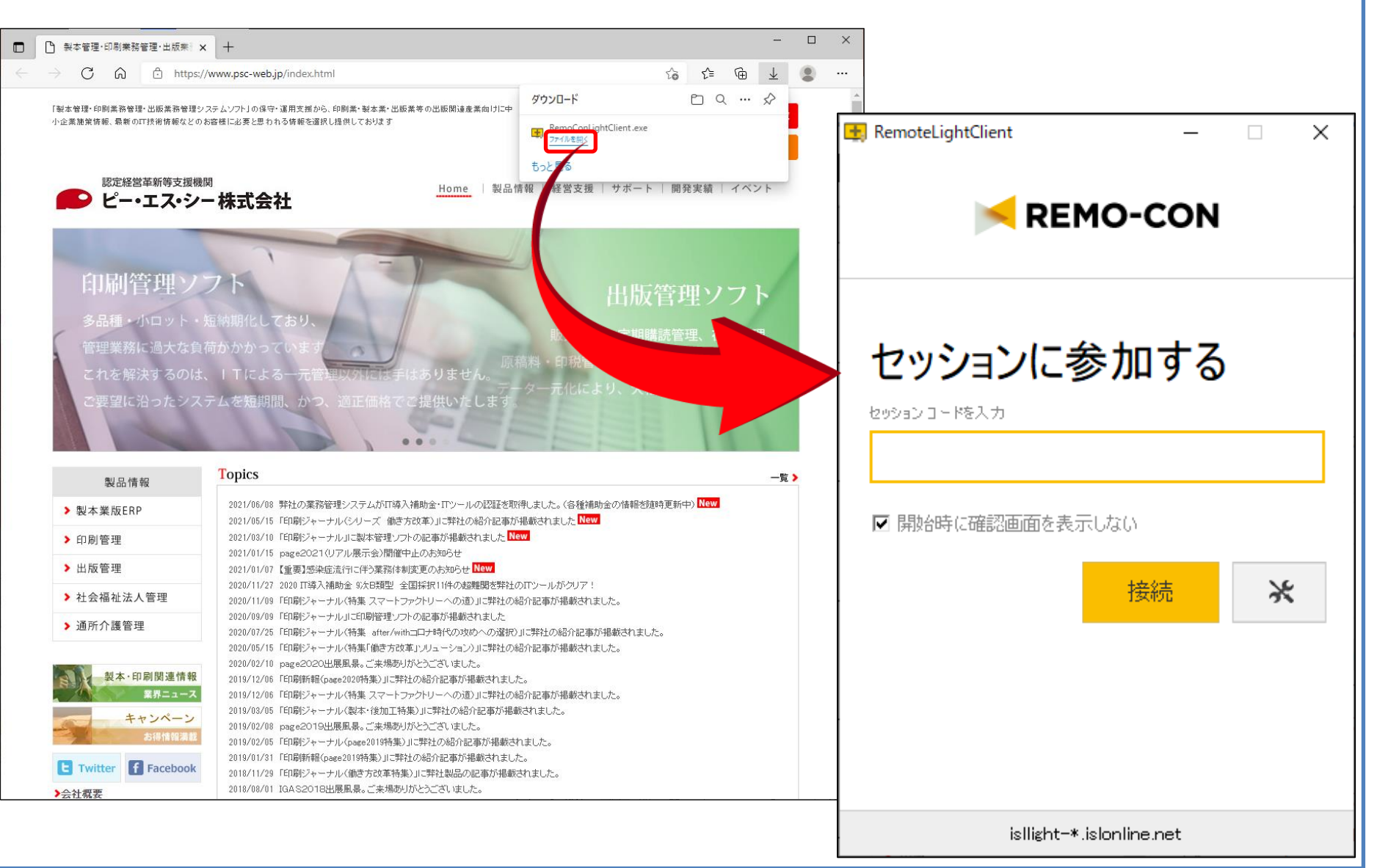